# **Packet Tracer - Implement Port Security**

## **Addressing Table**

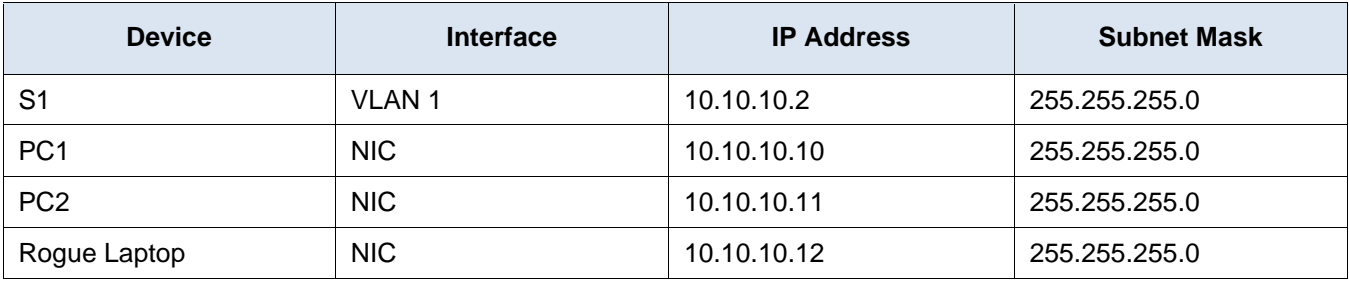

### **Objective**

**Part 1: Configure Port Security**

**Part 2: Verify Port Security**

#### **Background**

In this activity, you will configure and verify port security on a switch. Port security allows you to restrict a port's ingress traffic by limiting the MAC addresses that are allowed to send traffic into the port.

#### **Part 1: Configure Port Security**

a. Access the command line for **S1** and enable port security on Fast Ethernet ports 0/1 and 0/2.

```
S1(config)# interface range f0/1 – 2
```

```
S1(config-if-range)# switchport port-security
```
b. Set the maximum so that only one device can access the Fast Ethernet ports 0/1 and 0/2.

```
S1(config-if-range)# switchport port-security maximum 1
```
c. Secure the ports so that the MAC address of a device is dynamically learned and added to the running configuration.

```
S1(config-if-range)# switchport port-security mac-address sticky
```
d. Set the violation mode so that the Fast Ethernet ports 0/1 and 0/2 are not disabled when a violation occurs, but a notification of the security violation is generated and packets from the unknown source are dropped.

S1(config-if-range)# **switchport port-security violation restrict**

e. Disable all the remaining unused ports. Use the **range** keyword to apply this configuration to all the ports simultaneously.

```
S1(config-if-range)# interface range f0/3 - 24, g0/1 - 2
S1(config-if-range)# shutdown
```
#### **Part 2: Verify Port Security**

a. From **PC1**, ping **PC2**.

b. Verify that port security is enabled and the MAC addresses of **PC1** and **PC2** were added to the running configuration.

S1# **show run | begin interface**

c. Use port-security show commands to display configuration information.

S1# **show port-security**

- S1# **show port-security address**
- d. Attach **Rogue Laptop** to any unused switch port and notice that the link lights are red.
- e. Enable the port and verify that **Rogue Laptop** can ping **PC1** and **PC2**. After verification, shut down the port connected to **Rogue Laptop.**
- f. Disconnect **PC2** and connect **Rogue Laptop** to F0/2, which is the port to which PC2 was originally connected. Verify that **Rogue Laptop** is unable to ping **PC1**.
- g. Display the port security violations for the port to which **Rogue Laptop** is connected.

S1# **show port-security interface f0/2**

How many violations have occurred?

h. Disconnect **Rouge Laptop** and reconnect **PC2**. Verify **PC2** can ping **PC1**.

Why is **PC2** able to ping **PC1**, but the **Rouge Laptop** is not?